# **Flyta bilder från telefon och organisera dem på en hårddisk (gäller Android)**

I din mobil lagras inte bara de bilder och filmer du tagit med mobilens kamera utan också bilder som du fått med t ex WhatsApp eller sparat från Facebook. Bilderna finns på olika platser i mobilens filstruktur. För att se mobilens filstruktur ansluter du mobilen till din dator via USB-porten med sladden som används för att ladda mobilen.

### **Mobilkameran.**

Bilder du tagit med mobilkameran samt Facebookbilder hitar du under fliken DCIM. Kamerabilder samt videofilmer under fliken Camera, Facebookbilder under Facebook och skärmkopior under Screenshots. Se bilden.

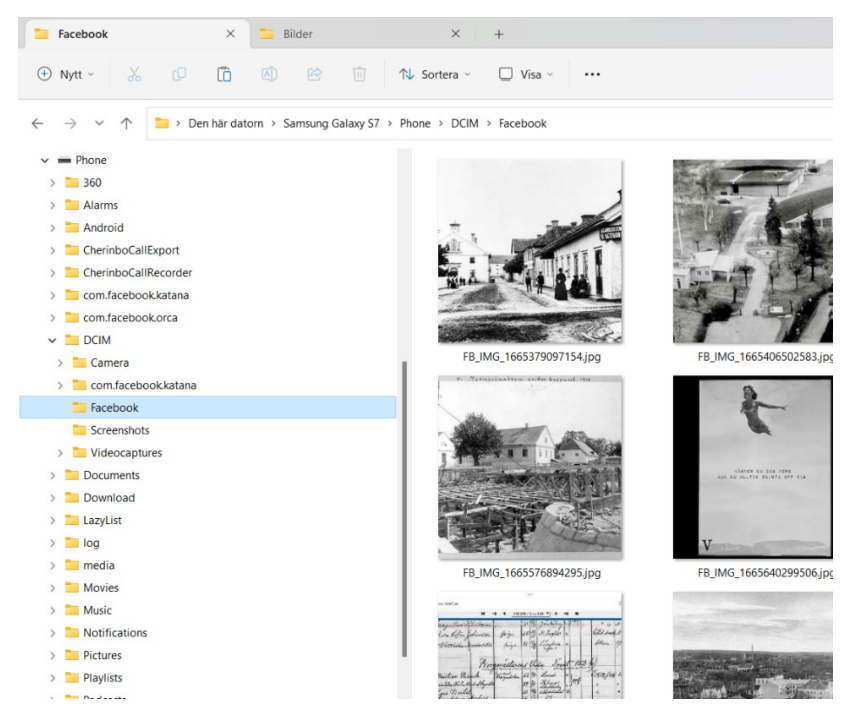

## **Download**.

Bilder tillsammans med dokument som du laddat ner finns under fliken Download. Se bilden.

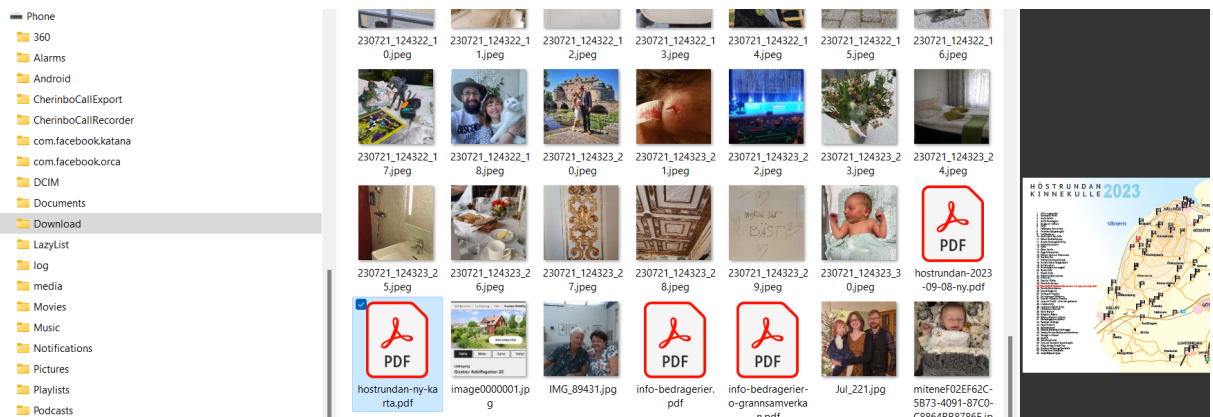

När du skrollar igenom dina bilder via kameran i din telefon så kommer du att se dessa bilder. PDFdokumenten däremot syns inte.

#### **Messenger**

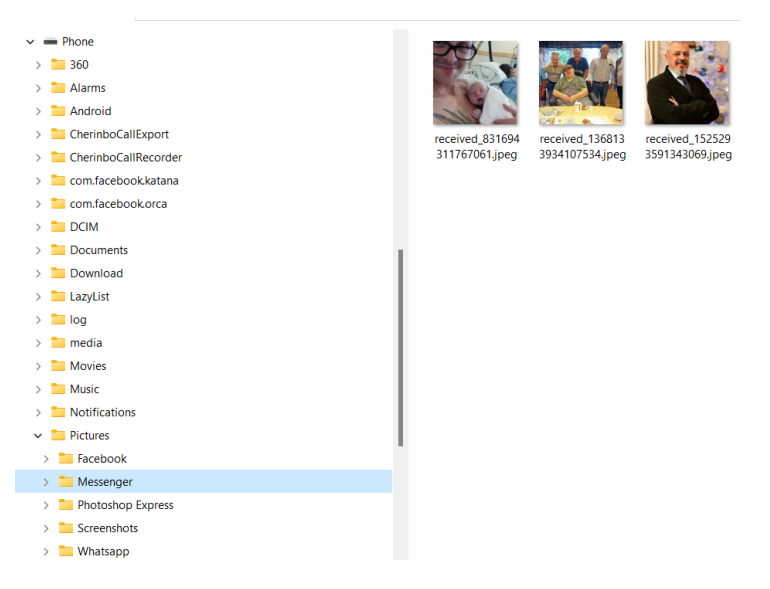

Bilder du tagit emot via Messenger och som du klickat "spara" på, hitar du i fliken Pictures/Messenger. Se bilden ovan. De här bilderna blir synliga i telefonens kamera också.

Vissa WhatsApp-bilder kan visas här, men varför några enstaka WhatsApp-bilder visas i WhatsAppfliken under Pictures, förstår jag inte.

### **WhatsApp**

Alla WhatApp-bilder och videor hittar du i stället under fliken WhatsApp. De finns här oavsett om du har sparat dem eller ej. Så här kan det se ut.

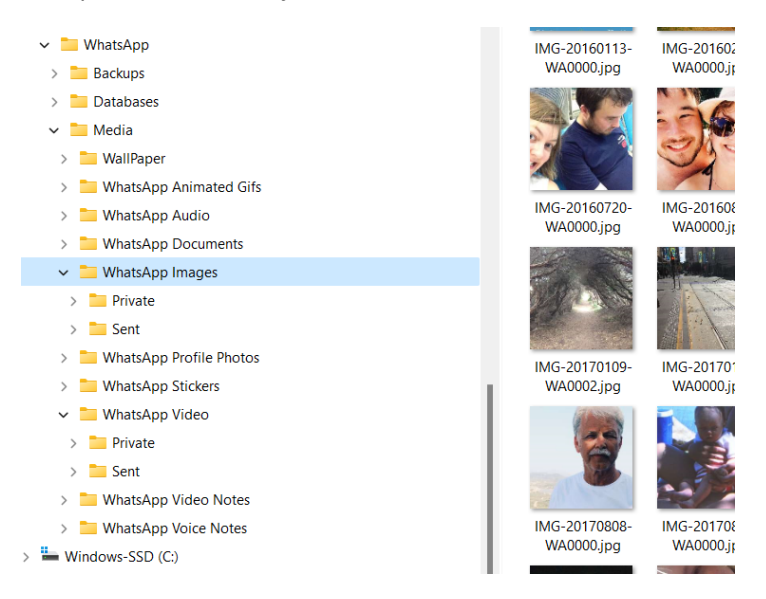

Bilder i din mobil finns alltså på flera platser och jag tror inte att denna dokumentation är fullständig. Jag råder dig att själv undersöka vidare.